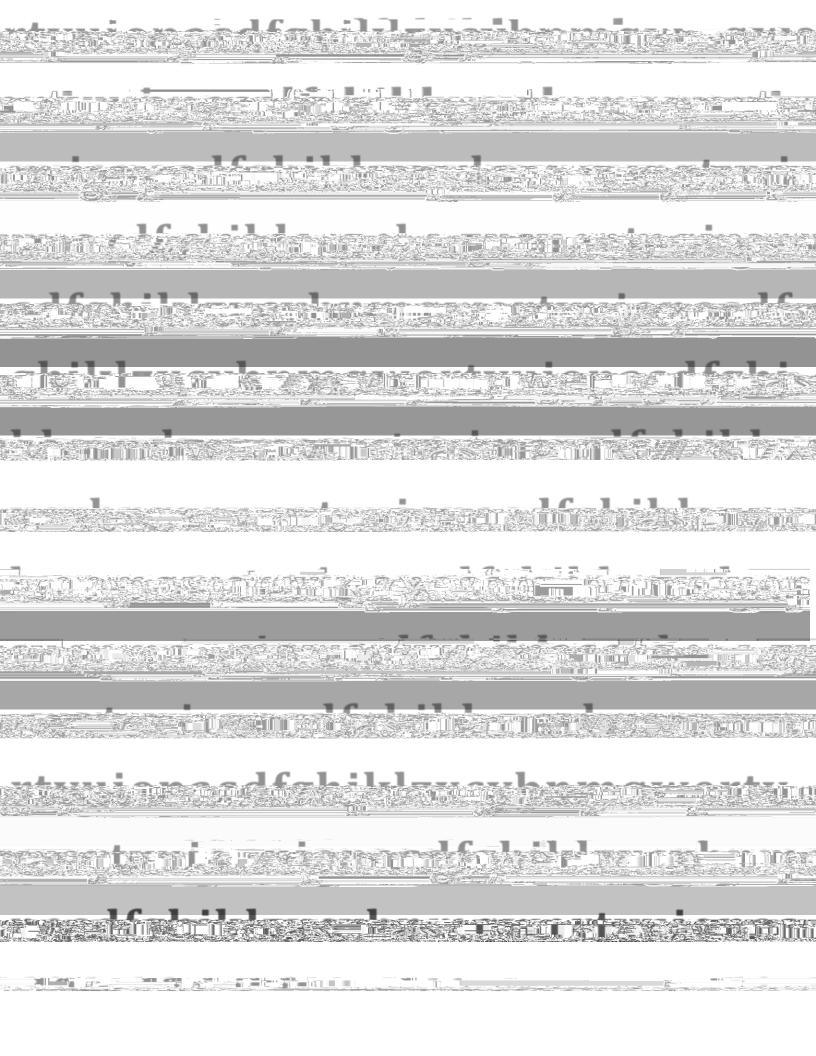

| This FAQ is a general text-based guide to common requests made to the Blackboard Administration team. They are numbered in order of occurrence, with #1 being the most commonly asked questions include and denote usage by Students and Instructors, and contain self-service resolutions. |  |  |  |  |  |  |
|----------------------------------------------------------------------------------------------------|--|--|--|--|--|--|
|                                                                                                    |  |  |  |  |  |  |
|                                                                                                    |  |  |  |  |  |  |
|                                                                                                    |  |  |  |  |  |  |
|                                                                                                    |  |  |  |  |  |  |
|                                                                                                    |  |  |  |  |  |  |
|                                                                                                    |  |  |  |  |  |  |
|                                                                                                    |  |  |  |  |  |  |
|                                                                                                    |  |  |  |  |  |  |
|                                                                                                    |  |  |  |  |  |  |

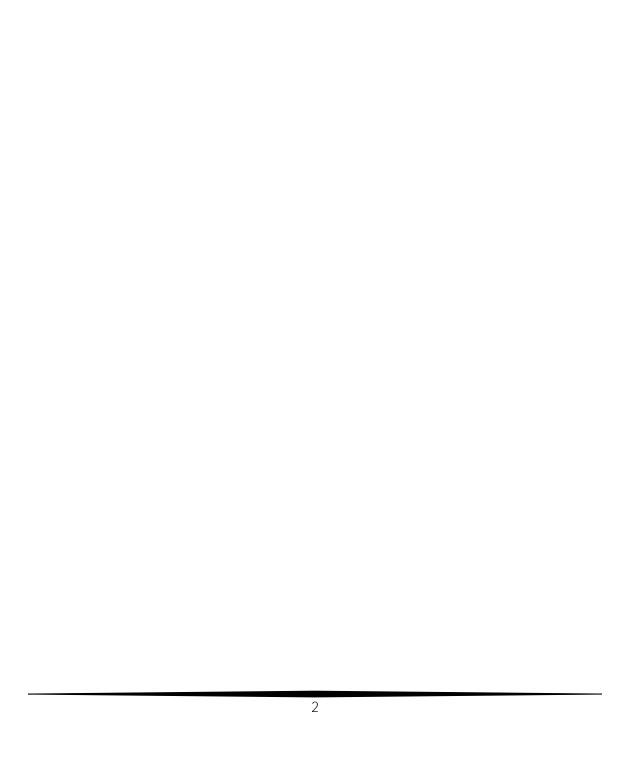

back later. If you still don't see it after 6 hours, email us at <a href="mailto:blackboard@saintpeters.edu">blackboard@saintpeters.edu</a>.

- ii. Your instructor may have not posted (or made public) your assigned materials yet. Check with them to make sure they've posted everything you need.
- iii. The deadline for viewing the content may have passed check with your instructor if there is a timeframe set for accessing materials.

İ٧.

- **o** First, make sure you know what the name/ID of the current shell is, as well as the new one you want to copy into. You need to be able to have access to both shells, and be able to see them on your Dashboard.
- **o** Enter the current shell with content.

0

| i. | if you need help using a specific tool or feature on Blackboard, a great reference |
|----|------------------------------------------------------------------------------------|
|    | is the Blackboard Instructor manual, which is available here:                      |
|    | https://help.blackboard.com/en-us/Learn/9.1_2014_04/Instructor                     |

ii. Yo